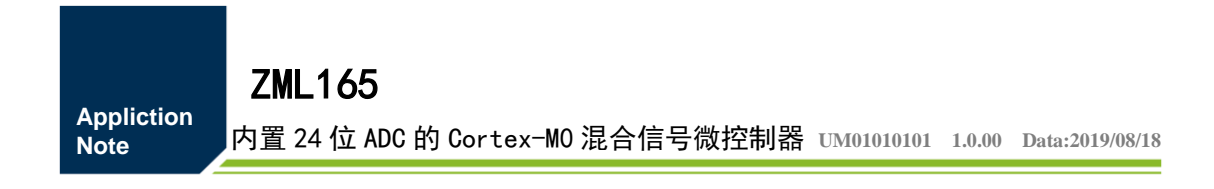

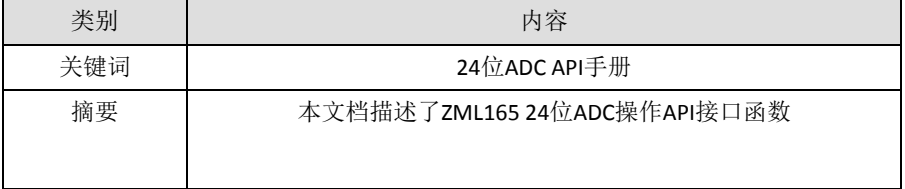

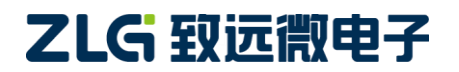

内置 24 位 ADC 的 Cortex-MO 核混合信号微控制器

#### 修订历史

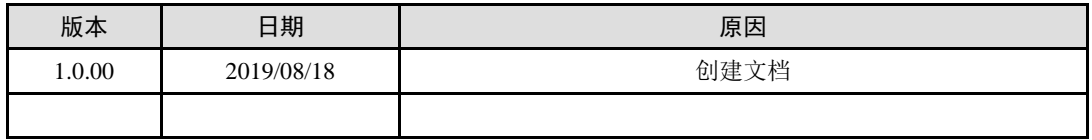

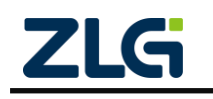

# 目 录

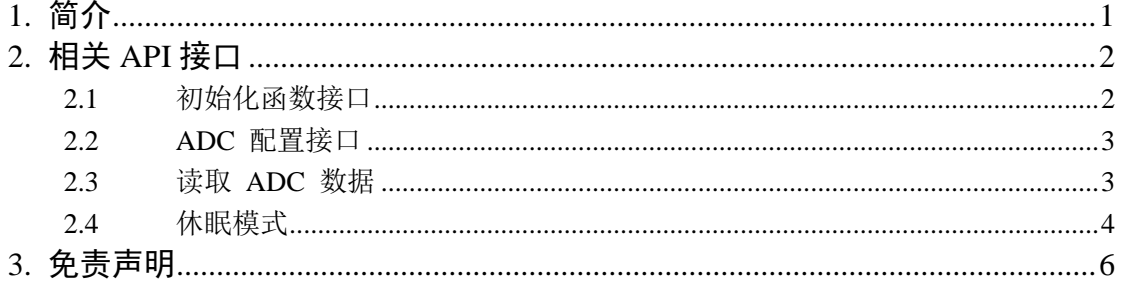

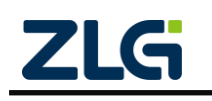

## <span id="page-3-0"></span>**1.** 简介

本文档内容只适用于对 ZML165 内部 24 位 ADC(下文简称 ADC) 进行操作。 ADC 接口以静态库的形式发布,本文将详细介绍 ZML165 中 ADC 所有的 API 接 口,用户无需关心相关芯片资料,即可通过本文提供的 API 接口完成对 ZML165 内部 ADC 的相关操作。 ADC 操作相关静态库文件存放于 AMetal 仓库中, AMetal 已开 源于 Github, 其开源网址为 "https://gitee.com/zlgopen/ametal", 用户可直接通过此页 面下载 AMetal 开源代码包来获取 ZML165 SDK 以及相关资料,具体操作参见 《AMetal 代码仓库使用说明(TortoiseGit)》。

注意: AMetal 相关资料会持续更新,用户打开上面下载链接后,以打开的实际页面 为准,选择最新的资料下载。

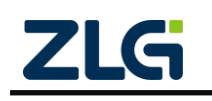

内置 24 位 ADC 的 Cortex-M0 核混合信号微控制器

### <span id="page-4-0"></span>**2.** 相关 **API** 接口

#### <span id="page-4-1"></span>**2.1** 初始化函数接口

在使用 ADC 之前, 可直接通过初始化函数完成对 ADC 的初始化, 初始化函数的 定义

如下:

/\*\*\brief 24 位 ADC 初始化函数 \*/

am\_zml165\_adc\_handle\_t am\_zml165\_adc\_init (am\_zml165\_adc\_dev\_t \*p\_dev, const am\_zml165\_adc\_devinfo\_t \*p\_devinfo);

该 函 数 将 返 回一 个 用 户用 以 操 作 ADC 的 标 准 服 务 句柄 handle, 其 类 型 为

am\_zml165\_adc\_handle\_t,具体定义如下:

/\*\*\brief AM\_ZML165\_ADC 服务句柄定义 \*/

typedef am\_zml165\_adc\_dev\_ \*am\_zml165\_adc\_handle\_t;

由此可见,函数返回值为指向 ADC 设备的指针,也就相当于返回的 handle 等效于 p\_dev。初始化函数共有 2 个参数: p\_dev 和 p\_devinfo。 其中 p\_dev 为用户定义的设备 结构体;p\_devinfo 为用户自定义的 ADC 参数,其类型具体定义如下:

/\*\*

\* \brief AM\_ZML165 ADC 设备信息结构体

\*/

typedef struct am\_zml165\_adc\_devinfo {

am\_zml165\_adc\_config\_t config; /\*\*< \brief ADC 初始配置/

uint32\_t vref; /\*\*< \brief 参考电压,单位 mV \*/

} am\_zml165\_adc\_devinfo\_t;

其中 vref 为 ADC 的参考电压, 根据具体的电路决定其值, config 为 ADC 初始配 置,其具体定义如下:

/\*\*

\brief AM\_ZML165 ADC 配置项结构体

\*/

typedef struct am\_zml165\_adc\_config {

int8\_t pga; /\*\* \brief 输出增益倍数设置,若采用上次设置值则填入-1 \*/

int8\_t speed; /\*\* \brief 输出速率设置,若采用上次设置值则填入 -1 \*/

int8\_t channel; /\*\* \brief 输出速率通道设置,若采用上次设置值则填入 -1 \*/

```
int8_t refo_off; /** \brief Vout 是否使能,若采用上次设置值则填入 -1
```
\*/}am\_zml165\_adc\_config\_t;

其中 pga 表示 ADC 的增益系数,其可选值有 1/2/64/128 四个值; speed 表示 ADC 的输出速率,其可选值有 10/40/640/1280 四个值; channel 表示 ADC 通道选择,可选择 项有通道 A、通道 B 以及温度通道; refo\_off 表示是否使能 ADC 内部 Vout 输出。 若 在进行 ADC 配置时, 该四个参数中若存在采样上次设置值的配置项,直接在对应项填入 -1 即可。 设置值在 API 中已经做了相关宏定义,用户直接使用相关宏定义即可完成对 config 配置结构体的赋值操作;具体宏定义详见表 2.1。

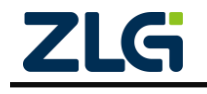

内置 24 位 ADC 的 Cortex-M0 核混合信号微控制器

注意:执行初始化函数时, ADC 无上次设置值,此时禁止填入-1。

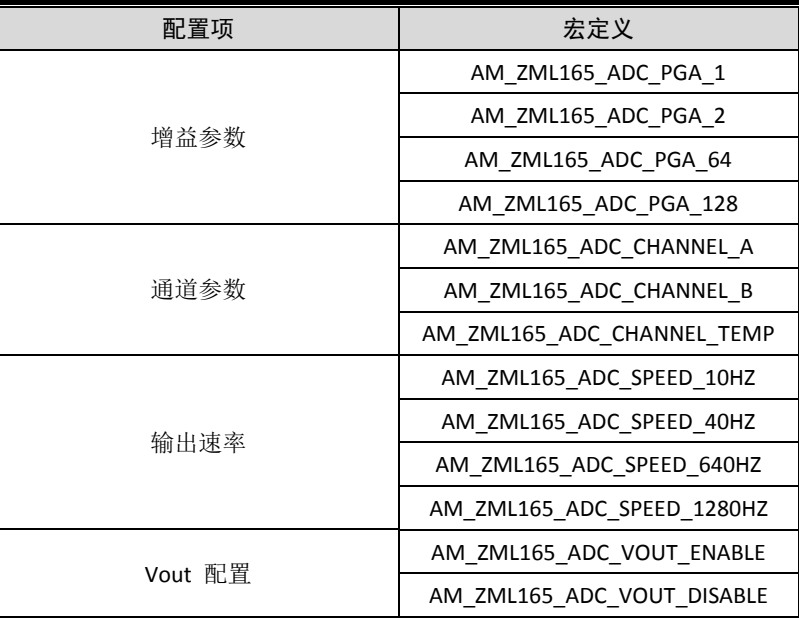

#### <span id="page-5-0"></span>**2.2 ADC** 配置接口

在 ADC 的使用过程中,根据应用的场景不同, ADC 的配置可能随时进行修改, ZML165 中提供了 ADC 配置项修改函数,具体函数原型如下:

```
/**
```

```
* \brief ZML165 ADC 写入配置
*
```

```
* \param[in] p_dev : ZML165_ADC 操作句柄
```

```
* \param[in] speed : p_config 指向配置结构体的指针
```
\*

\* \retval AM\_OK : 设置成功

```
* AM_ERROR : 设置失败, ADC 未准备好
```
\*/

uint8\_t am\_zml165\_adc\_config\_load(am\_zml165\_adc\_dev\_t \*p\_dev,

am\_zml165\_adc\_config\_t \*p\_config);

其中 p\_dev: 初始化函数返回的标准服务句柄(即 handle) ;

- p\_config: ADC 对应配置结构体
- 设置成功则返回 AM\_OK;
- 参数失败则返回 AM\_ERROR 。

注意: ADC 参数设置后,其参数生效需要等待四个输出速率周期满足模拟输入信号 的建立,所以调用该函数后,需要进行适当的延时操作,等待数据建立完毕。

#### <span id="page-5-1"></span>**2.3** 读取 **ADC** 数据

ZML165 中 ADC 驱动,兼容 AMetal 中标准 ADC 驱动,若要获取 ADC 电压, 可参照以下代码进行操作。

/\* 定义 ZML165\_ADC 实例 \*/

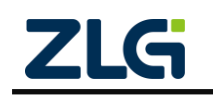

内置 24 位 ADC 的 Cortex-M0 核混合信号微控制器

**Application Note**

static am\_zml165\_adc\_dev\_t \_\_g\_zml165\_adc\_dev; /\* 定义 ZML165\_ADC 实例信息 \*/ const am\_zml165\_adc\_devinfo\_t  $_g$ \_zml165\_adc\_info = { { AM\_ZML165\_ADC\_PGA\_1, AM\_ZML165\_ADC\_SPEED\_10HZ, AM\_ZML165\_ADC\_CHANNEL\_A, AM\_ZML165\_ADC\_VOUT\_ENABLE }, 2500 }; void demo\_zml165\_adc\_measure\_entry() { int32\_t adc\_val[10]; am\_zml165\_adc\_config\_t config; am\_zml165\_adc\_handle\_t handle =  $am\_zml165\_adc\_init(&\_ g\_zml165\_adc\_dev,$  $&\_g\_zml165\_adc\_info);$ config.pga = AM\_ZML165\_ADC\_PGA\_1; config.speed = AM\_ZML165\_ADC\_SPEED\_10HZ; config.channel = AM\_ZML165\_ADC\_CHANNEL\_B; config.refo\_off = AM\_ZML165\_ADC\_VOUT\_DISABLE; am\_zml165\_adc\_config\_load(handle, &config); am\_mdelay(100); am\_adc\_read(&handle->adc\_serve, 0, (void \*)adc\_val, AM\_NELEMENTS(adc\_val));  $for(i = 0; i < AM\_NELEMENTS(adc_val); i++)$ if(adc\_val[i]  $>= 0x800000$ ) { adc\_val[i]  $&= 0x7$ fffff;  $adc\_val[i]$  = 0xff800000; } vol += (adc\_val[i] / (double)AM\_NELEMENTS(adc\_val)); } vol = (double)((double)(vol / ((1 << 24) -1)) \* handle->p\_devinfo->vref); vol  $* = 10000$ ; vol  $/=$  gpa[config.pga];  $if(vol > 0)$ am\_kprintf("Voltage is %d.%04d mV\r\n", (int32\_t)vol/10000, (int32\_t)vol%10000); }else { vol  $* = -1$ ; am\_kprintf("Voltage is -%d.%04d mV\r\n", (int32\_t)vol/10000, (int32\_t)vol%10000); } }

### <span id="page-6-0"></span>**2.4** 休眠模式

在某些低功耗应用场景下, 需要降低 ADC 的功耗,可以通过以下函数来使 ADC 进

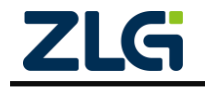

### 内置 24 位 ADC 的 Cortex-M0 核混合信号微控制器

入以及退出低功耗模式。

/\*\* \brief 进入休眠模式\*/

void am\_zml165\_adc\_power\_down\_enter (am\_zml165\_adc\_dev\_t \*p\_dev);

/\*\* \brief 退出休眠模式 \*/

void am\_zml165\_adc\_power\_down\_out (am\_zml165\_adc\_dev\_t \*p\_dev);

其中 p\_dev: 初始化函数返回的标准服务句柄(即 handle);

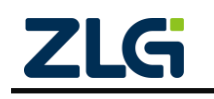

## <span id="page-8-0"></span>**3.** 免责声明

应用信息:本应用信息适用于嵌入式产品的开发设计。客户在开发产品前,必须根据其 产品特性给予修改并验证。

本着为用户提供更好服务的原则,广州致远微电子有限公司(下称"致远微电子")在 本手册中将尽可能地为用户呈现详实、准确的产品信息。但介于本手册的内容具有一定的时 效性,致远微电子不能完全保证该文档在任何时段的时效性与适用性。致远微电子有权在没 有通知的情况下对本手册上的内容进行更新,恕不另行通知。为了得到最新版本的信息, 请尊敬的用户定时访问官方网站或者与致远微电子工作人员联系。感谢您的包容与支持!

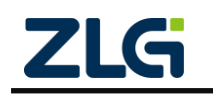